LEN=60 TTL=50 PROTO=TCP SPT=3 **JIPT=22** ELIR ECE SYN banned / IN=eth0 SRC=67.15.160.178 DST= LEN=60 TTL=50 PROTO=TCP SPT=46081 **ZIPT=23** CHR ECE SYN unclean: IN=eth0 SRC=147,232,188,151 DST= LEN=500 TTL=53 PROTO=UDP SPT=30977 DPT=1 dropped / IN=eth0 SRC=**154\_136\_248\_174** DST=  $\sqrt{F}$ N $=$ 480 swatch: IN=eth0 SRC=140.247.123.71 DST= LEN=60 TTL=48 PROTO=TCP SPT=  $DF = 22$ SYN ALEN=64 TTL=62 PROTO=TCP SPT=50471 DPT=80 ECE RST  $DFT = 22$ squard: IN=eth0 SRC=192.117.0.134 DST= LEN=60 TTL=51 PROTO=TCP SPT= **SYN** VPN samba UDP: IN=eth0 SRC=**192.0.2.74** DST= 1 EN=78 TTL=63 PROTO=10P SPT=51324 DPT=1 1/FN=58 Corso **IFTS TST-116 2005-2007 Tecnico Superiore delle Telecomunicazioni** VPN samba UDP: IN=eth0 SRC=192.0.2.71 DST= VPN samba TCP: /N=eth0 SRC=**192.0.2.71** DST= LEN=64 TTL=63 PROTO=TCP SPT=51928 **APT=13 SYN** dropped / IN=eth0 SRC=**165.2.15.1** OST= LEN=516 TTL=53 PROTO=UDP SPT=30977 **DPT=** LEN=496 dropped: IN=eth0 SRC=59.42.174.184 DST= LEN=404 TTL=53 PROTO=UDP SPT=30 LEN=384 DPT= wwwinlow / IN=eth0 SRC=**172.162.55.98** DST= LEN=40 TTL=113 PROTO=TCP SPT=80 DPT= **SYN** LEN=40 TTL=64 PROTO=TCP SPT= **DPT=** URG ACK PSH RST SYN FIN LEN=40 TTL=64 PROTO=TCP SPT= **DPT=** URG ACK RST SYN FIN **URG PSH FIN** NMAP Xmas: IN=eth0 SRC=217.218.64.202 DST= 1 LEN=40 TTL=64 PROTO=TCP SPT=1594 DPT= NMAP Xmas: IN=eth0 SRC=217.218.64.202 DST= DPT= **URG PSH FIN** SYN/RST: IN=eth0 SRC=65,214,44,147 DST= LEN=40 TTL=64 PROTO=TCP SPT= DPT=0 RST SYN SYN/RST: IN=eth0 SRC=195.19.154.68 DST= LEN=40 TTL=64 PROTO=TCP SPT=  $DPT =$ **RST SYN** LEN=40 TTL=64 PROTO=TCP SPT=  $DPT =$ **SYN FIN** SYN/FIN: IN=ethO SRC=**218.159.88.50** DST= LEN=40 TTL=64 PROTO=TCP SPT= DPT= **SYN FIN** NEW SYN: IN=eth0 SRC=**218.159.88.50** DST= LEN=40 TTL=64 PROTO=TCP SPT=1  $DF =$ **ACK** NEWISYN: IN=eth0 SRC=195.19.154.68 DST=) LEN=40 TTL=64 PROTO=TCP SPT=1  $DFT =$ **ACK DPT=1** LEN=494 **FIREWALL CONTRACT TLES2 PROTO=UPP SPT**<br> **FIREWALL CONTRACT TLES**<br> **FIREWALL CONTRACT TLES4 PROTO=TCP SPT=2173 DP** LEN=382  $DF7=$ LEN=480 DPT≍ **ACK FIN ACK FIN** NEWISYN: IN=eth0 SRC=217.218.64 **RST RST** LEN=58 LEN=64 TTL=63 PROTO=TCP ∕SPT≐  $I$   $I$   $=$ SYN imap2: IN=eth0 SRC=141.209.163.25 DST= LEN=48 TTL=109 PROTO=TCP SPT=  $DF =$ **SYN** imap2: IN=eth0 SRC=**65.211.123.91** DST=: LEN=48 TTL=113 PROTO=TCP SPT=  $DPT=$ **SYN** 2.1 LEN=40 TTL=64 PROTO=**TCP** SPT=1  $DPT = 2$ ECE NULL scan: IN=eth0 SRC=**217.218.64.202** DST= ECF  $\mathsf{OPT} =$ LEN=40 TTL=64 PROTO=TCP SPT=  $DFT =$ **CLIR** NULL scan: IN=eth0 SRC=**65.214.44.147** DST= LEN=40 TTL=64 PROTO=TCP SPT=  $DFF = 2$ **CWR**  $DF =$ LEN=40 TTL=64 PROTO=TCP SPT=  $DF =$ tmstmpreq: IN=eth0 SRC=**218.159.88.50** DST=1 LEN=40 TTL=64 PROTO=ICHP  $CODE = 0$ tmstmpreg: IN=eth0 SRC=65,214,44.147 DST= LEN=40 TTL=64 PROTO=ICHP  $CODE = 0$ LEN=65335 TTL=64 PROTO=ICHP T YPE=8 CODE=0 SEO=0 ICMP Oversize: IN=eth0 SRC=217.218.64.202 DST=192.0.2.1 LFN=65335 TTL=64 PROTO=ICHP TYPE=8 CODE=0 SEQ=256<br>
ICMP Oversize: IN=eth0 SRC=217.2<br>
pingflood: IN=eth0 SRC=65.214.44.147 DST=192.0.2.1 LEN=28 TTL=64 PROTO=1LFP TYPE=  $CODE = 0$   $SEQ = 512$ pingflood: IN=eth0 SRC=218.159.88.50 DST= LEN=28 TTL=64 PROTO=ICHP CODE=0 SEQ=4864 dropped: IN=eth0 SRC=189.20.104.68 DST= LEN=382 LEN=402 TTL=53 PROTO=UDP  $DFI =$ dropped: IN=eth0 SRC=80.7.169.233 DST= LEN=516 TTL=53 PROTO=**UDP** SPT=  $DF =$ LEN=496 pingflood: IN=eth0 SRC=195.19.154.68 DST= LEN=28 TTL=64 PROTO=**ICHP** CODE=0 SEQ=5120 pingflood: IN=eth0 SRC=**195.19.154.68** DST= LEN=28 TTL=64 PROTO=ICHP CODE=0 SEQ=5376 pingflood: IN=eth0 SRC=65.214.44.147 DST= CODE=0 SEQ=5632 LEN=28 TTL=64 PROTO=ICHP synflood: IN=eth0 SRC=**65.214.44.147** DST= LEN=40 TTL=64 PROTO=TCP SPT= DPT=0 SYN DPT=0 SYN

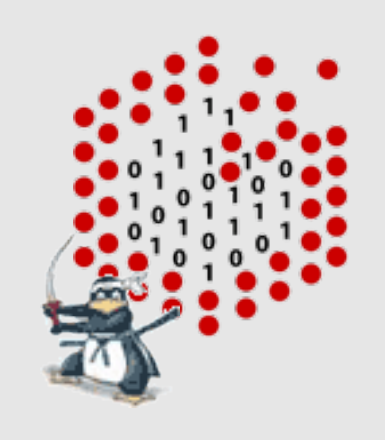

agenzia formativa Friuli Venezia Giulia

**IFTS TST Trieste 15-16 Gennaio 2007**

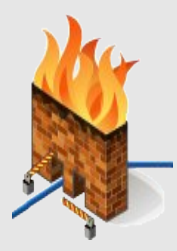

## **Panoramica sui firewall**

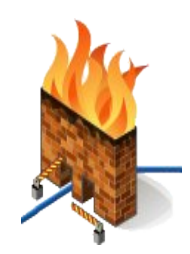

## **Firewall: cos'è e a cosa serve**

- NON è un *muro di fuoco*, è un muro tagliafuoco che ha il compito di isolare e compartimentare una struttura.
- Il firewall è l'insieme delle difese perimetrali, hardware e software, costituito da uno o più dispositivi.

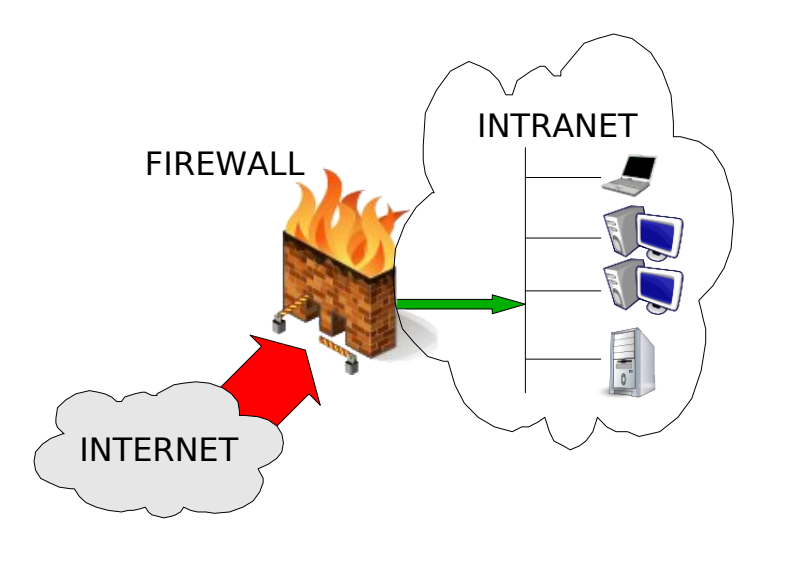

- Il firewall è un elemento (ormai) fondamentale del networking il cui scopo principale è quello di proteggere una rete, frapponendosi, ad esempio, tra una rete privata trusted da proteggere (Intranet) e una pubblica untrusted (Internet).
- Un firewall controlla e limita il flusso dati verso (e da) una rete protetta.

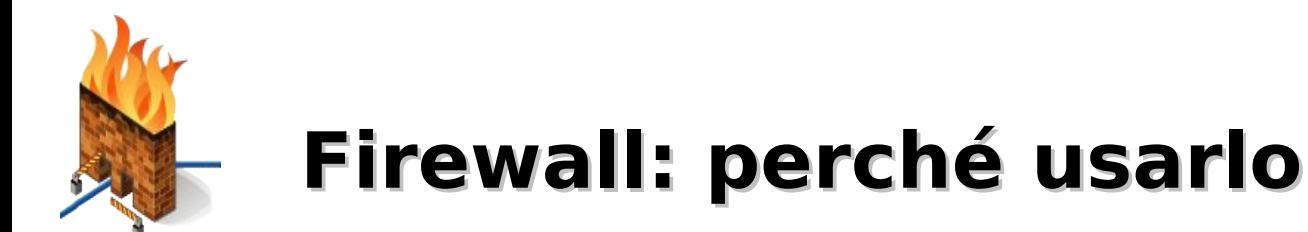

- Aumentare la sicurezza della rete
	- alcuni servizi sono intrinsecamente insicuri e/o impossibili da mettere in sicurezza su ogni singolo host
	- un firewall può limitare o prevenire intrusioni e certi tipi di attacchi
- Controllo accessi/servizi
	- un firewall può aiutare a rafforzare la policy di sicurezza della rete consentendo selettivamente l'accesso a certi servizi (da tutti o certi host)

## • Monitoring/Logging

– un firewall deve esaminare tutto il traffico in ingresso o in uscita, può perciò aiutare a tracciare l'attività di rete (almeno quella che attraversa il firewall)

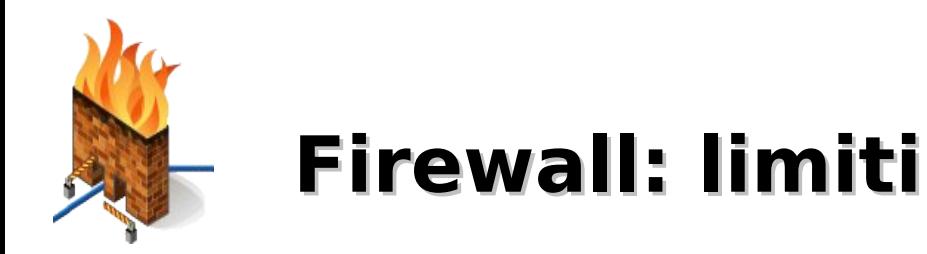

- non protegge da:
	- virus, trojan, phishing, ingegneria sociale, ...
	- nuovi (sconosciuti) attacchi
	- connessioni che non lo attraversano (modem)
	- policy inefficienti (o inesistenti)
	- attacchi interni (75%-80%)
	- attacchi fisici
- può essere vulnerabile a sua volta
- non può fungere da unico punto di difesa

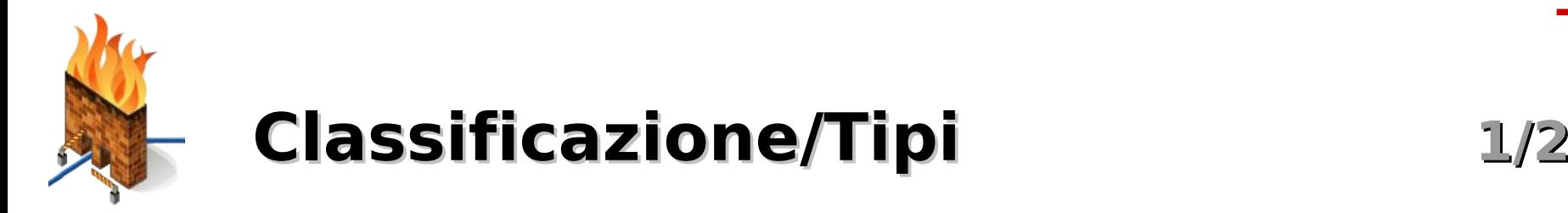

Per funzionalità:

#### ● **Packet Filtering**

- ispeziona pacchetti nei layer OSI 3 e 4, ma non lo stato delle connessioni (modalità stateless)
- semplice, veloce, richiede poche risorse; poco accurato

#### **• Stateful Multilayer Firewall**

- in grado di ispezionare in modalità stateful il traffico che interessa i layer OSI 3, 4 (e, limitatamente, 2 e 7)
- più efficiente e accurato del semplice packet filtering, ma richiede più risorse

### **• Application Level Firewall**

- agisce da (transparent) proxy filtrando layer applicazione
- attivo (application gateway) o passivo (protocol inspection firewall)
- "lento", aggiunge overhead; filtraggio e logging molto accurati

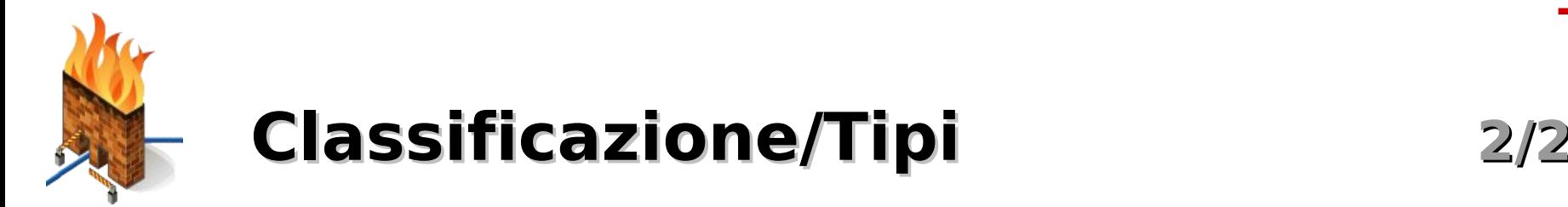

Per disposizione:

#### ● **Appliance-Based**

- piattaforma hardware dedicata
- soluzione generalmente costosa

#### ● **Host-Based**

- applicazione per NOS
- soluzione economica, può essere un semplice PC con OS e software adeguati (linux+netfilter)

#### ● **Integrato**

- dispositivo esistente con funzionalità firewall aggiuntive
- costo del "pacchetto software" aggiuntivo

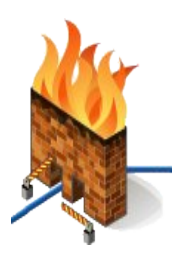

## **Cos'è un pacchetto ?**

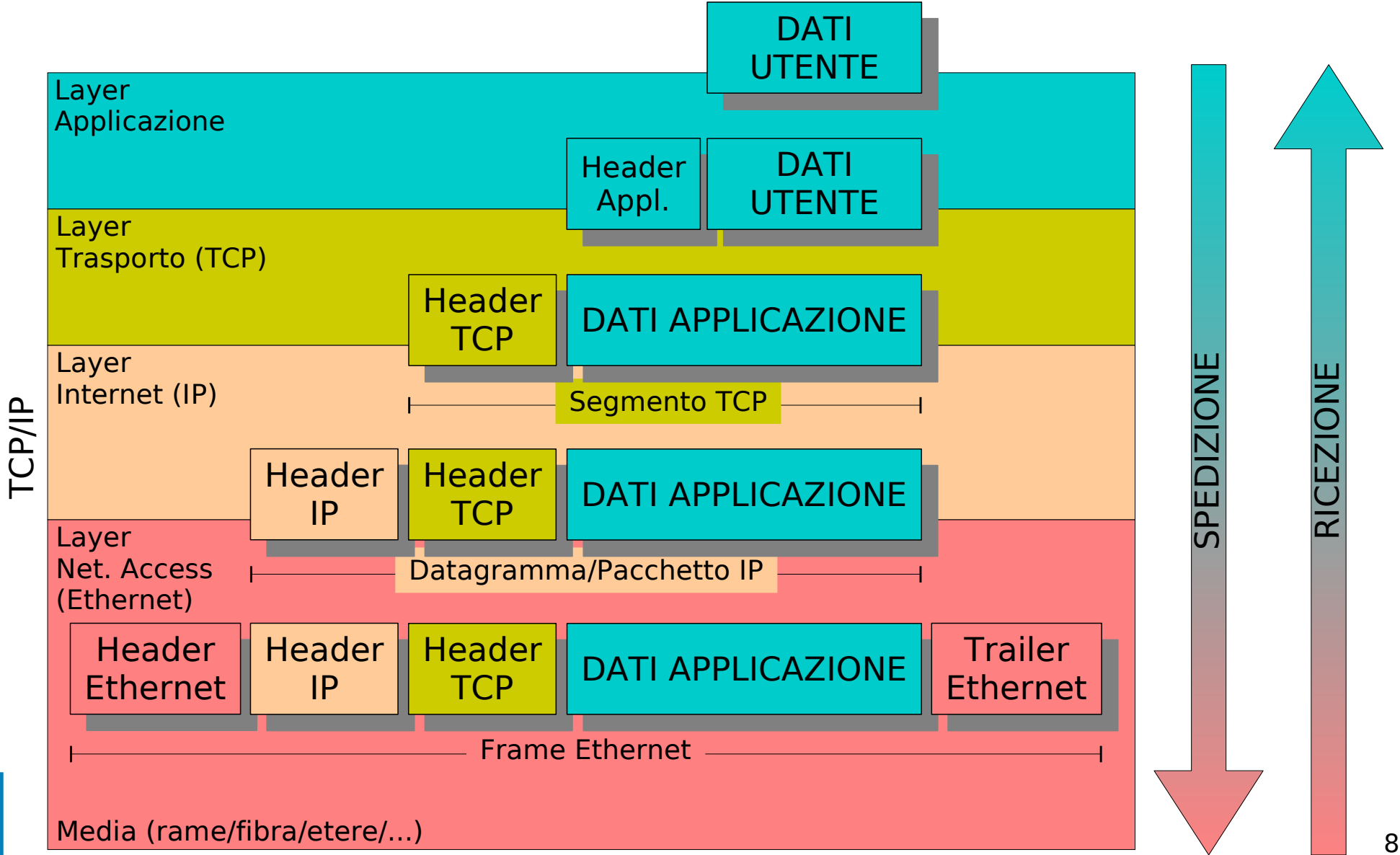

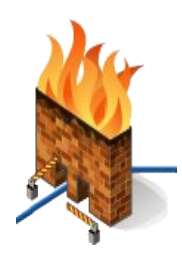

### **Stateless o stateful ? 1/2**

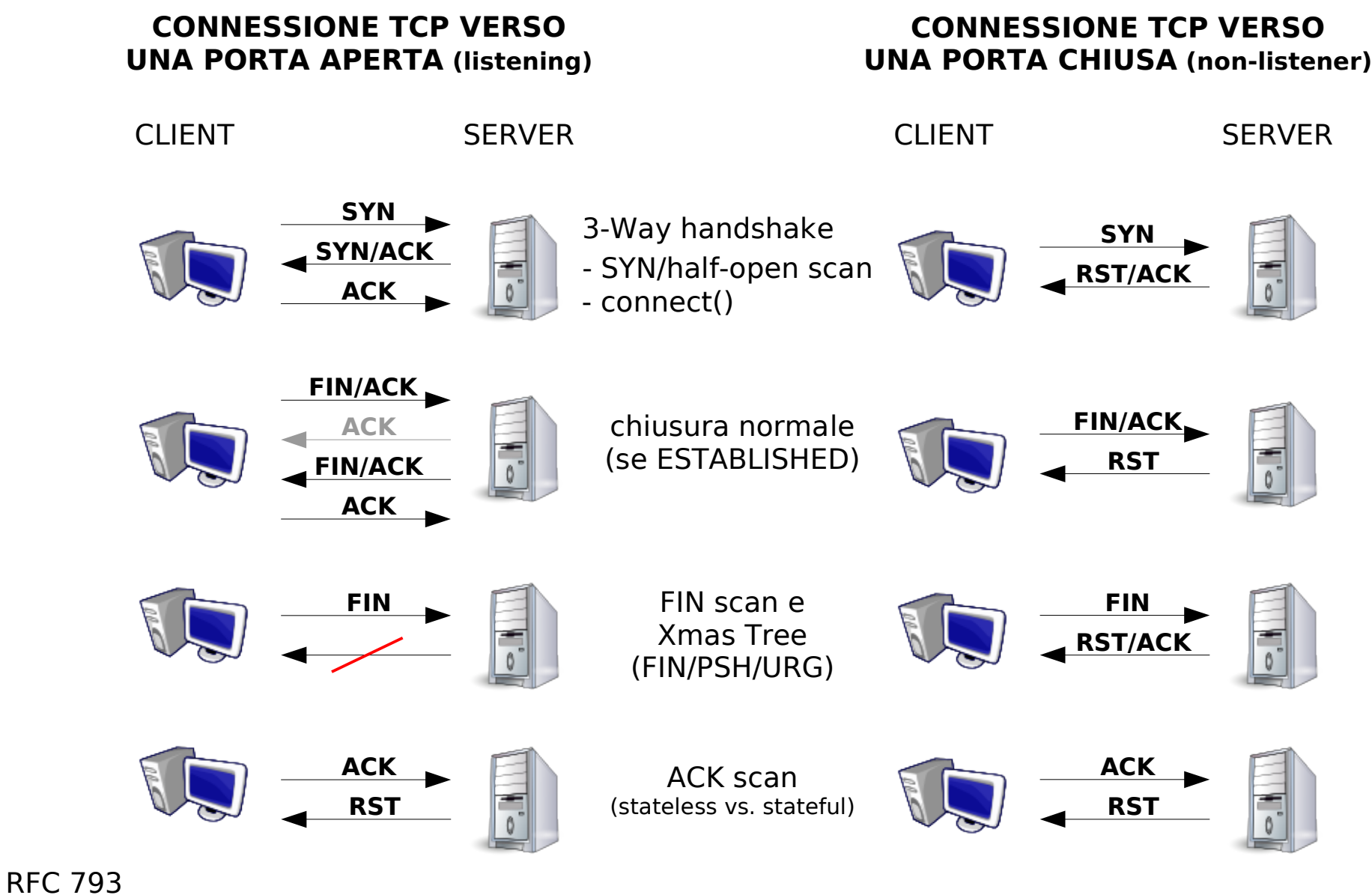

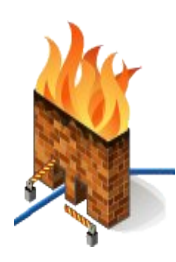

### **Stateless o stateful ? 2/2**

#### **CONNESSIONE UDP VERSO UNA PORTA APERTA (listening)**

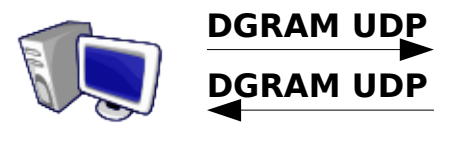

A seconda dell'applicazione, potrebbe esserci risposta o meno

#### **ICMP RICHIESTA/RISPOSTA**

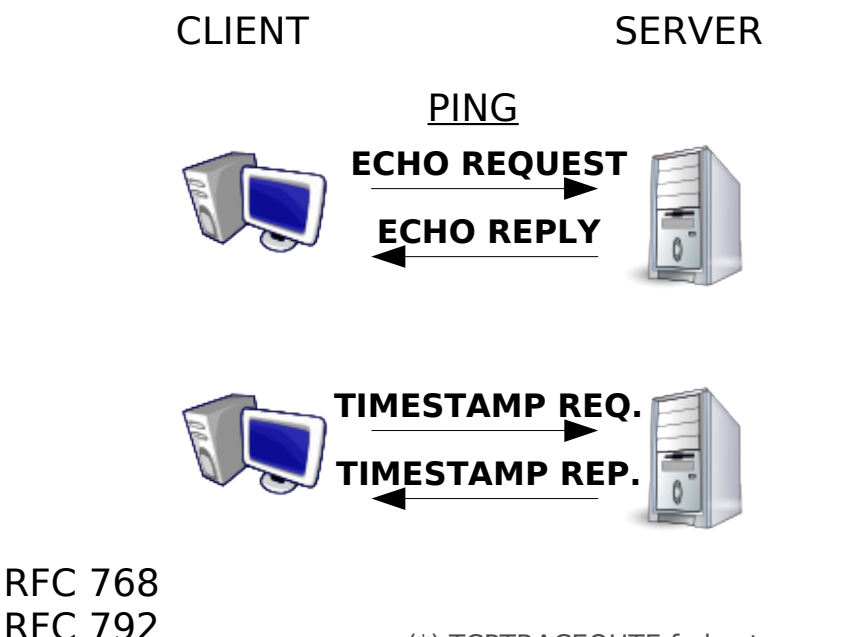

#### **CONNESSIONE UDP VERSO UNA PORTA CHIUSA (non-listener)**

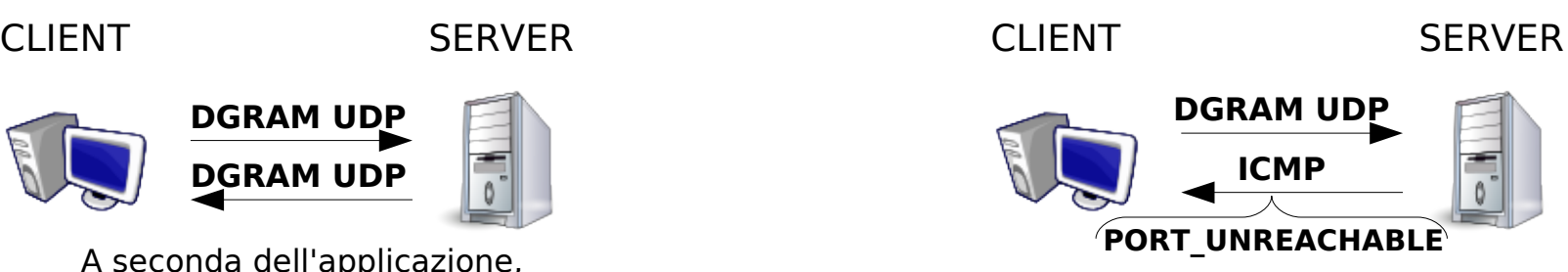

**ICMP NOTIFICA**

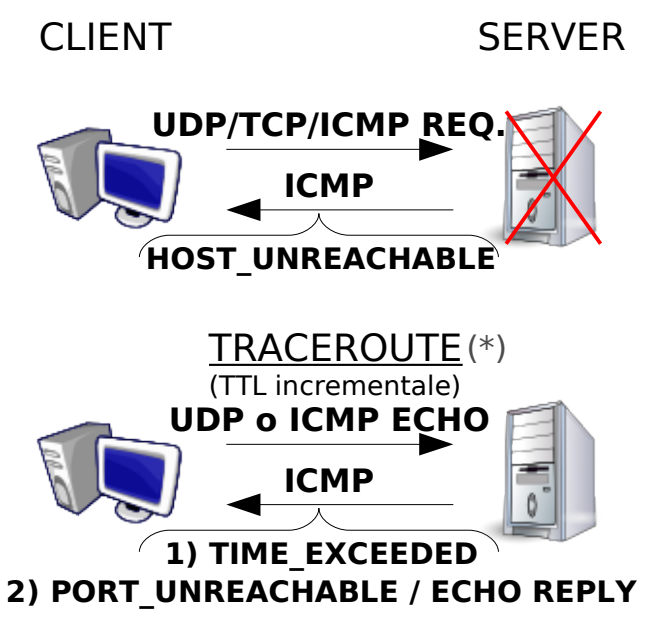

10

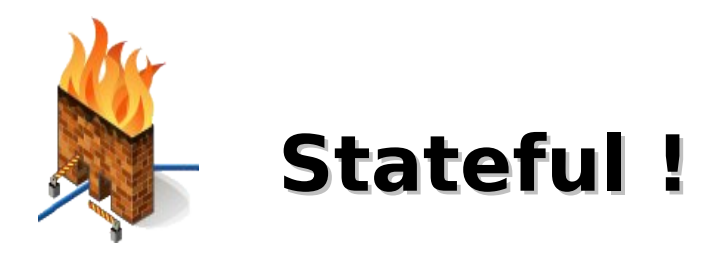

- Per ogni nuova connessione viene creata una tabella che registra, per ogni pacchetto, lo stato e l'evoluzione della connessione. In particolare:
	- indirizzo sorgente, indirizzo destinazione
	- porta sorgente, porta destinazione (TCP e UDP)
	- TCP: flag di connessione (SYN, ACK, FIN), sequencing
	- UDP: "sessione" approssimata (direzione flusso e idle timeout)
	- ICMP: request/reply, ID, sequence number
- I pacchetti successivi vengono accolti solo dopo essere stati confrontati con i dati della tabella e aver verificato che siano associati ad una connessione attiva.
- In questo modo, si ottiene un'analisi più selettiva ed è possibile rendere una sessione immune a dirottamenti.

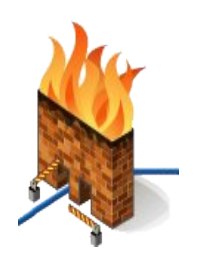

#### **Cosa bloccare**

- **IP address space** (layer OSI 3):
	- indirizzi riservati
		- reti private (rfc 1918: 10.0.0.0/8, 172.16.0.0/12, 192.168.0.0/16)
		- indirizzi *loopback* (rfc 3330: 127.0.0.0/8)
		- Zeroconf (rfc 3927: 169.254.0.0/16)
		- $\cdot$  broadcast e multicast (rfc 3171: 224.0.0.0/4)
		- indirizzi non validi e reti allocate per testing (vedi "IPv4 address space", slide "Risorse")
	- spoofing (nostro indirizzo IP dall'esterno, verifica coppie MAC/IP dei "vicini", ...)
	- se possibile, far passare solo IP "amici" e bloccare il resto
- **Protocolli IP** dei layer OSI 3/4 che non siano TCP, UDP o ICMP.
- **TCP**: (necessario il controllo dell'header TCP)
	- pacchetti malformati, non validi o non associati a connessioni attive
	- ricognizioni/scansioni (nmap, hping, ...): ACK, NULL, FIN, Xmas, ...
	- (D)DoS: SYN flood, timeout connessioni
- **ICMP**: (utile per la diagnostica ma può essere usato per condurre attacchi)
	- richieste dei tipi echo, timestamp, address mask, ... (accettiamo risposte a nostre richieste e notifiche del tipo destination unreachable, time exceeded, ...)
	- (D)DoS: Ping flood, smurf, Ping of death (obsoleto)
- UDP: (difficile da controllare vista la sua natura connectionless/unreliable)
	- controllo approssimato su stato NEW (con timeout)
	- consentiamo lo stretto necessario (DNS, NTP) da server fidati

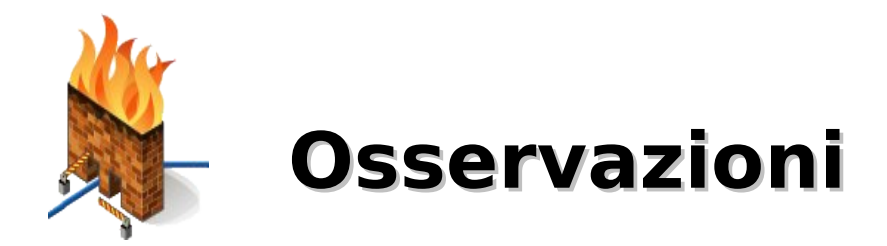

- Il firewall è solo la prima linea di difesa.
- Un sistema è tanto sicuro quanto ... ... lo sforzo per renderlo tale. ... l'anello più debole della catena.
- Ogni porta aperta è una possibile vulnerabilità.
- Il packet filter non esamina il payload del pacchetto.
- Il packet filtering su una macchina individuale non può sostituire un "vero" firewall.
- Configurare un packet filter da remoto può non essere una buona idea... ;-)

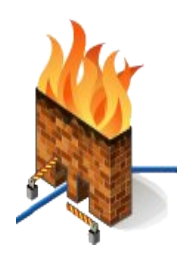

## **Modelli di sicurezza: approcci base**

#### • Difesa perimetrale

- assume che la protezione offerta dai dispositivi di frontiera sia sufficiente a bloccare un intruso, e quindi, che i sistemi interni siano al sicuro
- non protegge da attacchi interni e, nel caso fallisca, non esiste più alcuna protezione

#### • Difesa in profondità

- è il modello di difesa più robusto, ogni sistema interno deve implementare misure di sicurezza tali da renderlo indipendente dalle difese perimetrali
- offre protezione anche da attacchi interni e rende possibile rilevare le attività dell'intruso

#### • Security Through Obscurity

- protezioni "nascoste" (servizi su porte non standard, IP fidati, port knocking, ...), offrono una blanda sicurezza (generalmente temporanea) in grado di risolvere il "problema dell'orso" (anche noto come "problema della gazzella"). L'obiettivo è quello di offrire un bersaglio "più difficile" di altri, tanto da scoraggiare un attaccante poco esperto o non particolarmente motivato (script-kiddies), che potrebbe preferire un obiettivo più facile.
- un bersaglio difficile o dal comportamento "bizzarro" potrebbe attrarre attaccanti "curiosi"

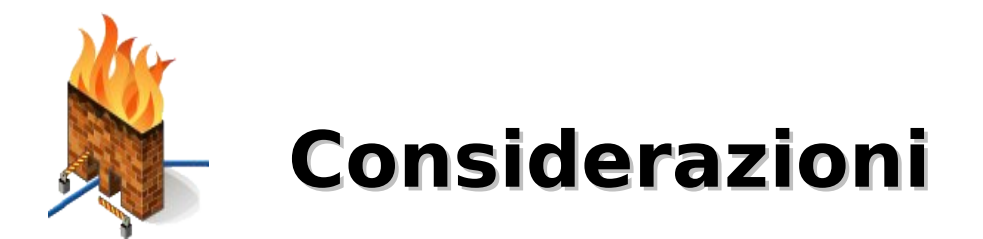

Per una policy di sicurezza accorta, andrebbero assicurate:

- SICUREZZA HARDWARE
	- accesso fisico e ridondanza
- SICUREZZA SOFTWARE
	- protezione, configurazione, aggiornamento, backup
- **EDUCAZIONE UTENTI** 
	- Post-it con password appiccicati allo schermo o sessione lasciata aperta durante un mese di ferie possono vanificare qualunque sforzo per proteggere una macchina o un servizio... ;-)
	- prevenire/limitare ingegneria sociale

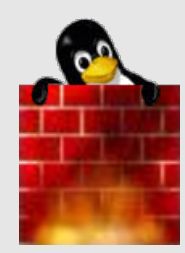

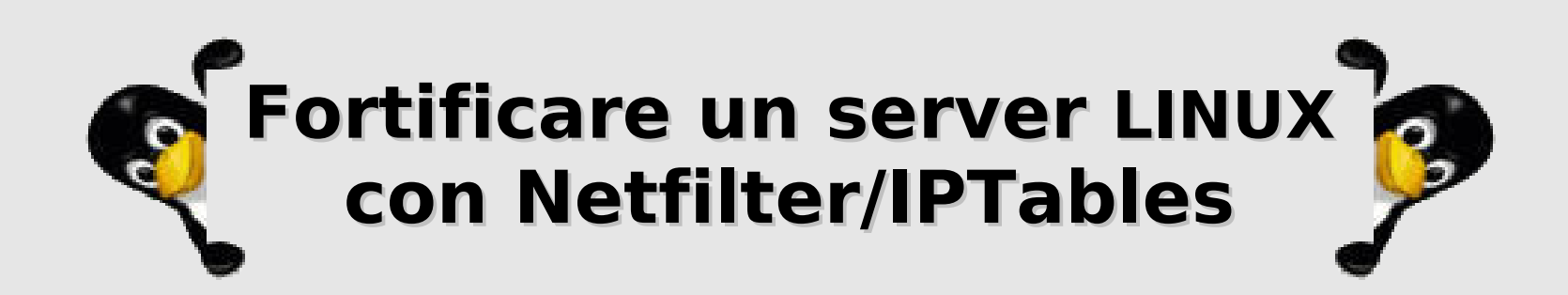

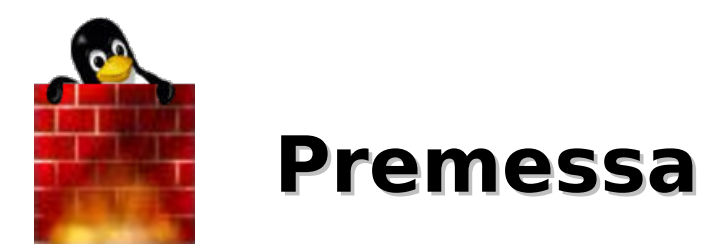

#### IL FIREWALL È SOLO LA PRIMA LINEA DI DIFESA, AVERLO NON SIGNIFICA ESSERE AL SICURO

Un controllo fine dovrebbe prevedere:

- controllo accesso fisico alla macchina e ai dispositivi di rete e cablaggi (layer OSI 1)
- Arpwatch, EBTables: controllo layer OSI 2 (MAC/IP gateway)
- IPTables: controllo layer OSI 2, 3, 4 (e, limitatamente, 7)
- tcpwrapper/[x]inetd: controllo layer OSI 3, 4 (per alcuni servizi)
- configurazione sicurezza servizi (layer OSI superiori, autenticazione)
- application proxy (proxy SOCKS, Squid) e filtri antivirus
- [HN]IDS: basati su log monitoring o prodotti come AIDE, Tripwire, Snort
- aggiornamento software / patch sicurezza
	- **... paranoia**

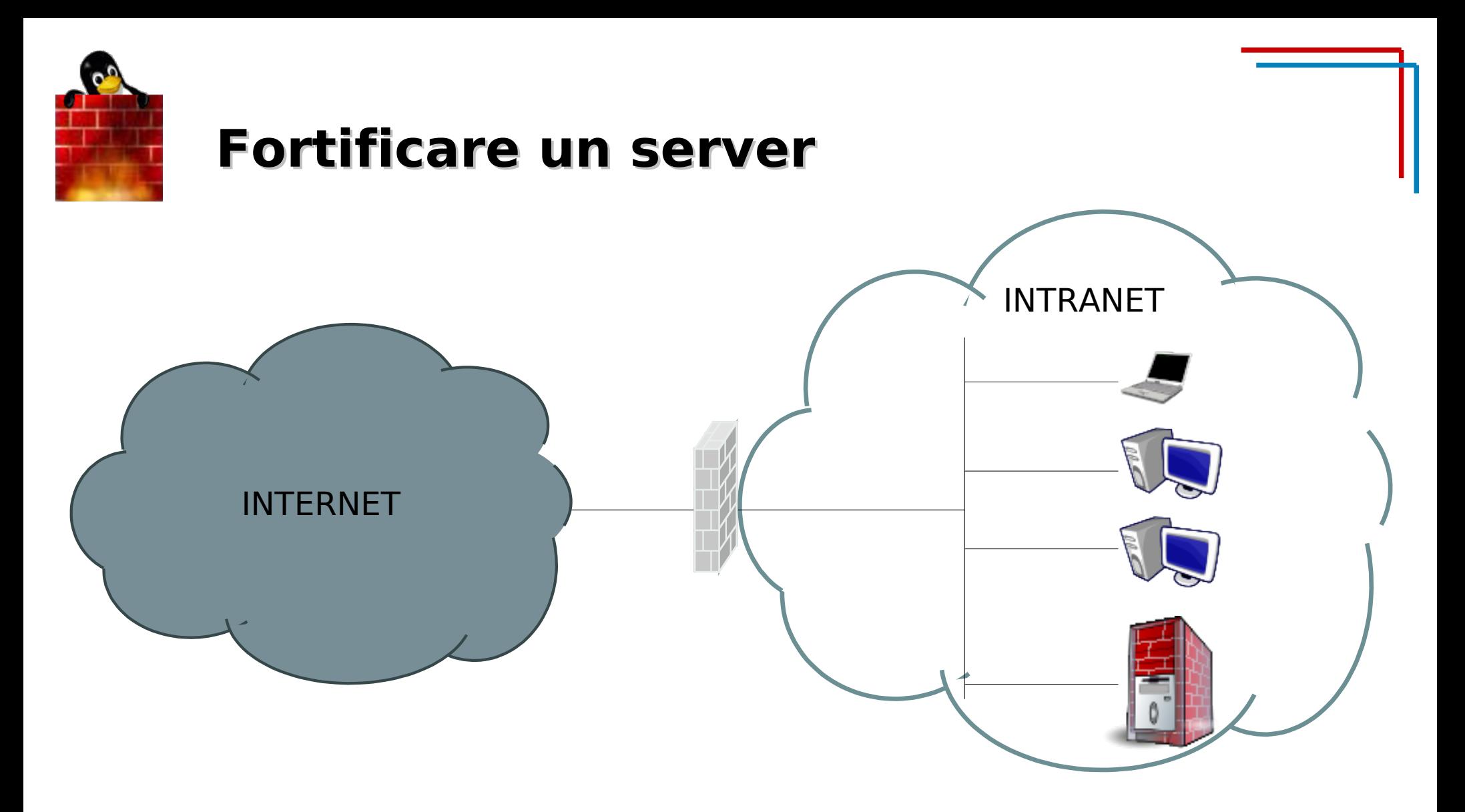

Non vogliamo che il router/gateway/firewall sia un "single point of failure" , nella nostra implementazione assumeremo quindi che non esista e che il traffico diretto al server non sia filtrato.

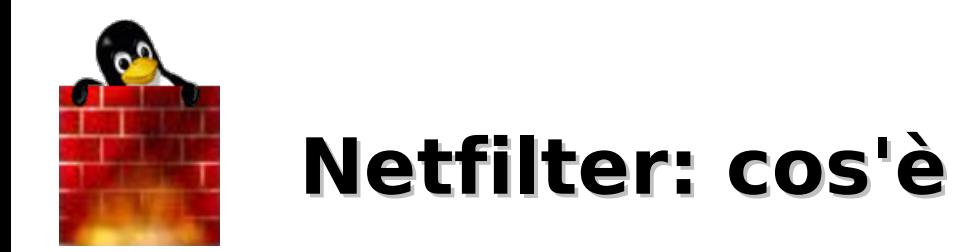

- $\cdot$   $\dot{E}$  un packet filter a livello kernel per linux.
- È un *framework* composto dal "filtro" residente in kernelspace e dai tool di configurazione in user-space.
- Accetta o rifiuta pacchetti basandosi su un set di regole.
- Esamina pacchetti confrontando sorgente, destinazione, porte e altri parametri a seconda del protocollo in esame.
- Fornisce ispezione *stateful* dei pacchetti.
- Supporta NAT/PAT, redirezione delle porte e alterazione dei pacchetti.
- Non nativamente, supporta anche filtering del layer 7.

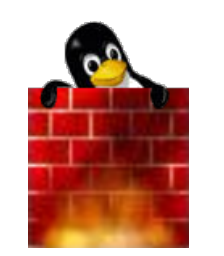

# **Netfilter: perché usarlo**

- può bloccare rapidamente un attacco
- TCPwrapper protegge solo alcuni servizi
- tool per port monitoring/blocking si attivano quando la connessione è già avvenuta
- può filtrare il traffico in uscita
- può filtrare il protocollo ICMP
- ...perché non usarlo?

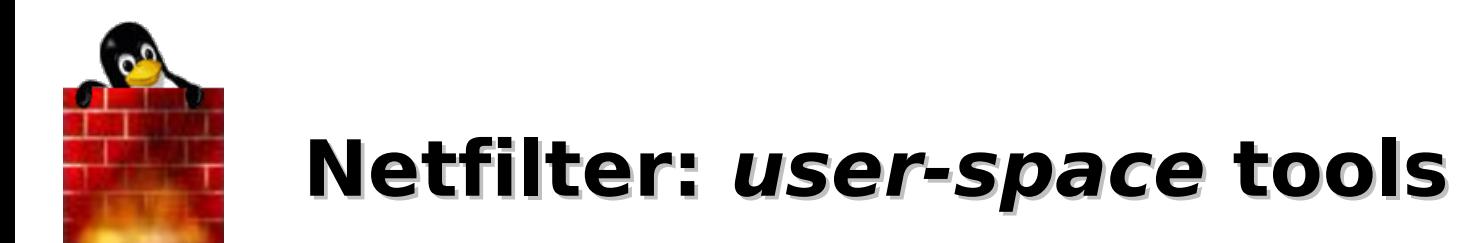

### ● linux 2.0 - **ipfwadm**

- semplice ("insert", "add"), struttura lineare: ogni regola deve essere processata finché non si ottiene un match o si raggiunge il default
- non estensibile
- stateless

### ● linux 2.2 - **ipchains**

- più feature (QOS, "replace", negazioni), struttura ad albero: una regola può saltare da una catena a un'altra
- non molto più estensibile
- ancora stateless

### ● linux 2.4/2.6 - **iptables**

- molte più feature (ipv4, ipv6, connection tracking, NAT, PORTFW, log, ...)
- flessibile ed estensibile (moduli)
- stateful filtering

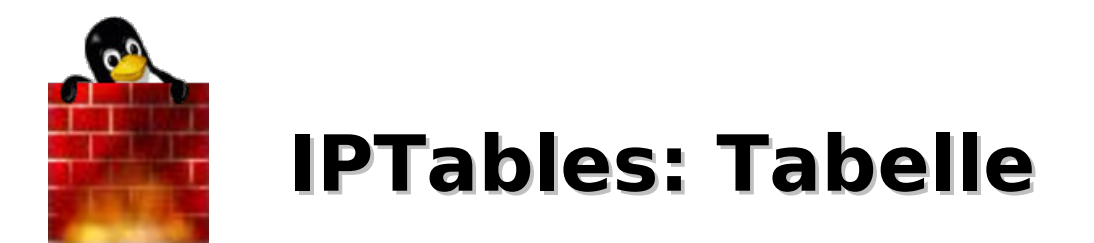

iptables [**-t TABELLA**] -A CATENA [-m MODULO] REGOLA... -j AZIONE

#### ● **filter**

- tabella di default se "-t TABLE" non specificato
- filtra il traffico in ingresso/uscita/transito
- catene: INPUT, OUTPUT, FORWARD

#### ● **nat**

- Network Address Translation
- catene: PREROUTING, OUTPUT, POSTROUTING

#### ● **mangle**

- alterazione dei pacchetti (TOS, MARK, ...)
- catene: PREROUTING, INPUT, OUTPUT, FORWARD, POSTROUTING

#### ● **raw**

- raramente utilizzata, viene invocata prima delle altre
- configurazione, eccezioni al connection tracking (NOTRACK)
- catene: PREROUTING, OUTPUT

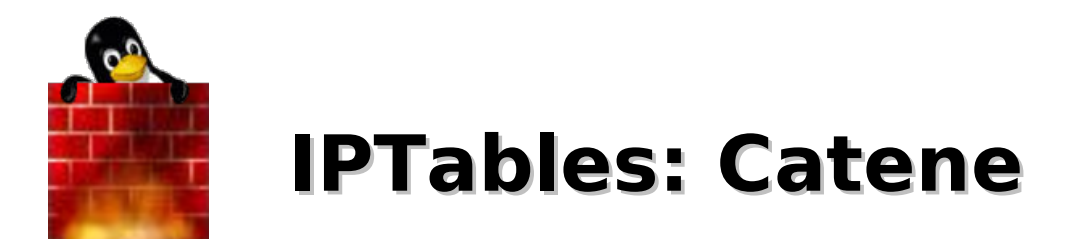

Una catena è una ACL costituita da una lista sequenziale di regole.

Le catene predefinite per la tabella **filter** sono 3:

### ● **INPUT**

— processa pacchetti destinati all'host

### ● **OUTPUT**

— processa pacchetti originati dall'host

#### ● **FORWARD**

— processa traffico in transito,

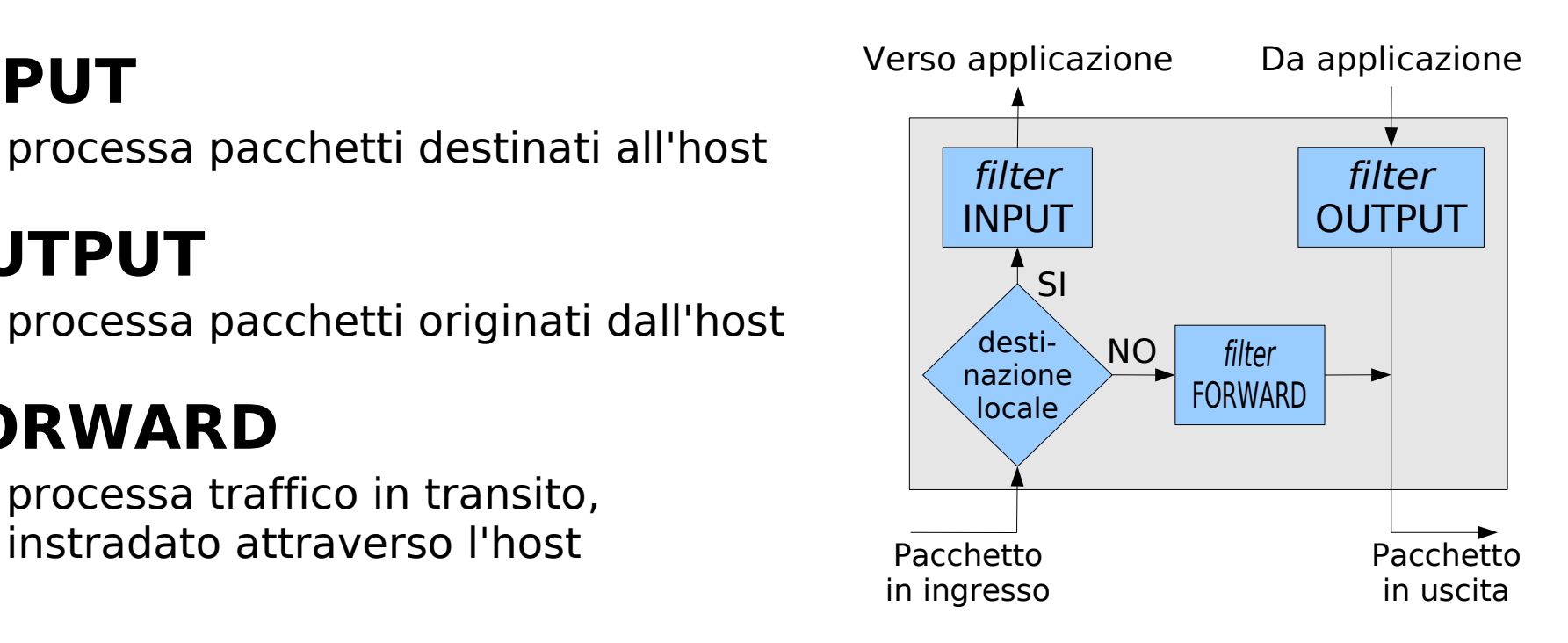

#### Altre catene possono essere create

e aggiunte a piacimento.

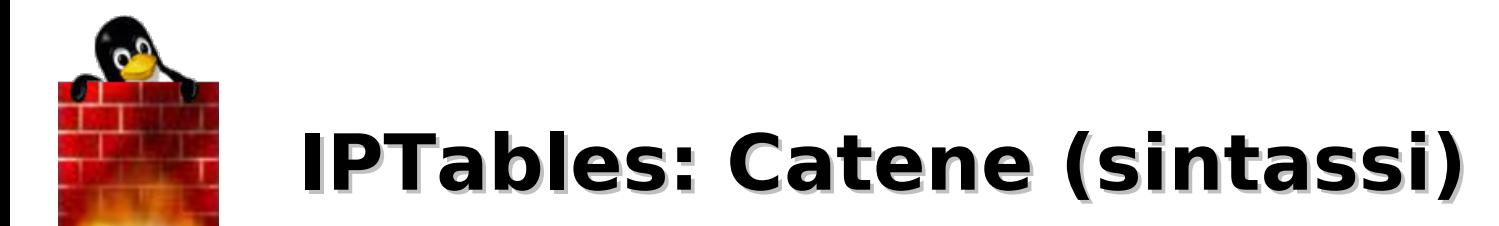

Ogni catena built-in ha una policy di default che indica l'azione da compiere per i pacchetti che non matchano alcuna regola. Le policy possono essere: ACCEPT, REJECT, DROP.

Le possibili operazioni sulle catene sono:

- **cambiare la policy di una catena**: "iptables -P CATENA POLICY" (iptables -P INPUT DROP)
- **creare una nuova catena**: "iptables -N NUOVA\_CATENA"
- **cancellare una catena** (non built-in): "iptables -X NUOVA\_CATENA"
- **rimuovere tutte le regole** da una catena: "iptables -F CATENA"
- **azzerare i contatori** associati a una catena: "iptables -Z CATENA"
- **rinominare** una catena: "iptables -E VECCHIO\_NOME NUOVO\_NOME"
- lista delle regole associate ad una catena: "iptables -L CATENA" 24

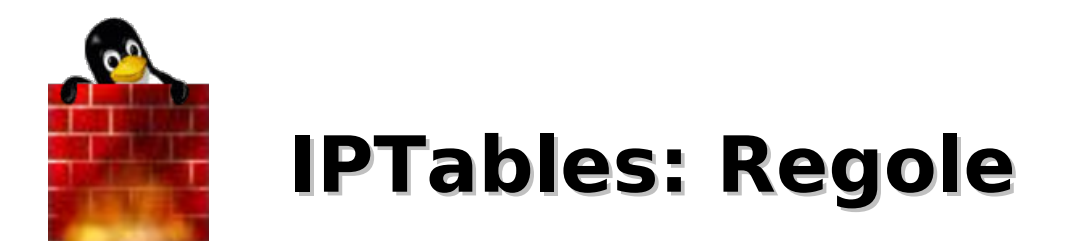

- ogni regola definisce le caratteristiche di un pacchetto da controllare e l'azione da compiere nel caso ci sia un match. Alcuni dei parametri disponibili sono:
	- interfaccia di rete su cui transita il pacchetto
	- IP sorgente, IP destinazione
	- porte sorgente e destinazione (per TCP e UDP)
	- flag di connessione (TCP)
	- tipo e codice ICMP
	- stato della connessione
- 25 • se l'azione associata alla regola è "terminante", il match termina l'analisi del pacchetto, altrimenti l'analisi prosegue con la regola successiva. L'azione può anche essere il jump ad un'altra catena.

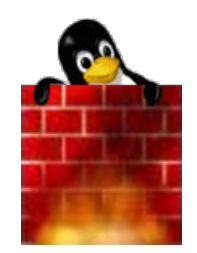

## **IPTables: Regole (sintassi)**

● **aggiungere una regola** in fondo a una catena: "iptables -A CATENA REGOLA..."

**iptables -A INPUT -p tcp --dport 22 -j ACCEPT**

• **inserire una regola** in un punto specifico della catena: "iptables -I CATENA POSIZIONE REGOLA"

**iptables -I INPUT 1 -i lo -j ACCEPT**

● **cancellare una regola**: "iptables -D CATENA POSIZIONE" o "iptables -D CATENA REGOLA"

**iptables -D INPUT 2**

**iptables -D INPUT -p tcp --dport 22 -j ACCEPT**

● **rimpiazzare una regola**: "iptables -R CATENA POSIZIONE NUOVA\_REGOLA..."

**iptables -R INPUT 2 -p tcp --dport 22 --syn -j ACCEPT**

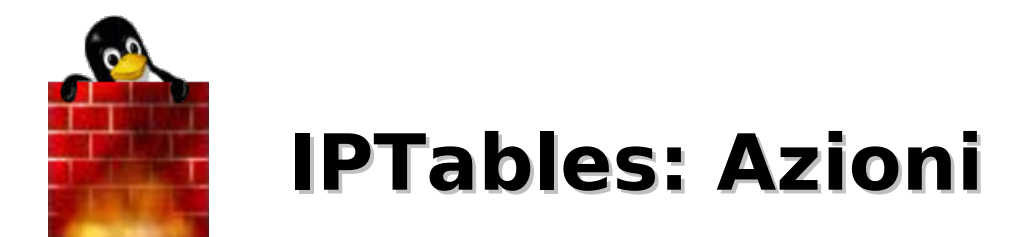

iptables [-t TABELLA] -A CATENA [-m MODULO] REGOLA... **-j AZIONE**

- **ACCEPT** il pacchetto viene accettato
- **REJECT** il pacchetto viene rifiutato informando il sender
- **DROP** il pacchetto viene ignorato
- **RETURN** il pacchetto ritorna alla catena originale
- L'azione può essere una qualunque altra catena o una funzione particolare come "LOG/ULOG/TARPIT/..." (filter), "MARK/..." (mangle), "DNAT/SNAT/REDIRECT/..." (nat), "NOTRACK/..." (raw).
- Come nel caso di LOG, un'azione può essere "non terminante", l'analisi continua con la regola successiva.

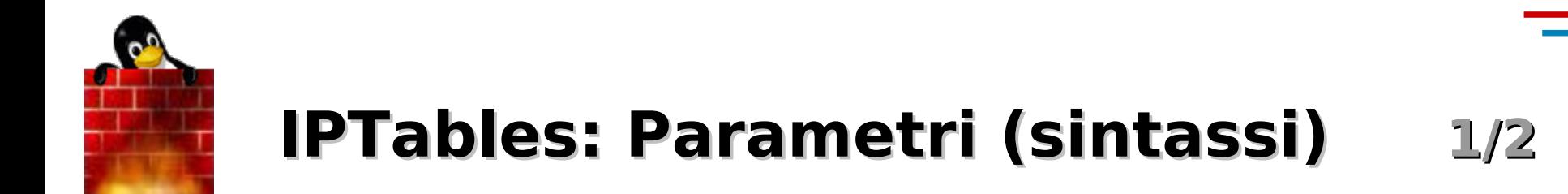

iptables [-t TABELLA] -A CATENA [-m MODULO] **REGOLA...** -j AZIONE

- "**-p [!] PROTOCOLLO**" indica il protocollo (-p tcp, -p 6).
- "**-s [!] IP\_SORGENTE[/NETMASK]**" specifica l'indirizzo (o il blocco di indirizzi) della sorgente (-s 10.0.0.1, -s 10.0.0.0/255.0.0.0, -s 10.0.0.0/8).
- "**-d [!] IP\_DESTINAZIONE[/NETMASK]**" specifica l'indirizzo (o il blocco di indirizzi) della destinazione (-d 10.0.0.1, ...)
- "**-i [!] INTERFACCIA**" specifica l'interfaccia di rete dalla quale entra il pacchetto  $(-i \text{ lo}, -i \text{ eth0}, -i \text{ eth1}, \ldots)$
- "**-o [!] INTERFACCIA**" specifica l'interfaccia di rete dalla quale esce il pacchetto  $(-\circ 1\circ, \ldots)$
- "**-m MODULO**": carica il modulo di estensione (-m tcp, -m state, -m recent,  $\ldots$ )

Nota: il '**!**', opzionale, indica la negazione "tutti tranne ...".

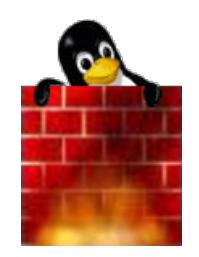

# **IPTables: Parametri (sintassi)** 2/2

- Per ogni protocollo esistono parametri particolari, per TCP e UDP, ad esempio, possiamo usare:
	- "**--sport [!] PORTA**" per indicare la porta sorgente
	- "**--dport [!] PORTA**" per indicare la porta di destinazione
- Per il protocollo TCP, caricando il modulo opportuno  $(-m \text{top})$ , è possibile controllare i flag di connessione:
	- "**[!] --syn**" indica che il flag SYN e settato mentre FIN, RST e ACK non lo sono (richiesta nuova connessione)
	- "**--tcp-flags [!] MASCHERA FLAG[,...]**" consente di controllare i singoli bit: SYN, ACK, RST, FIN, URG, PSH. Il comando "--tcp-flags FIN,SYN,RST,ACK SYN" equivale a "--syn ".
- Per il protocollo ICMP ( $-m$  icmp), è possibile controllare il tipo e il codice del messaggio (--icmp-type echo-reply, --icmp-type time-exceeded, --icmp-type destination-unreachable, ...).
- 29 Altri moduli abilitano altre opzioni per match più accurati su parametri aggiuntivi.

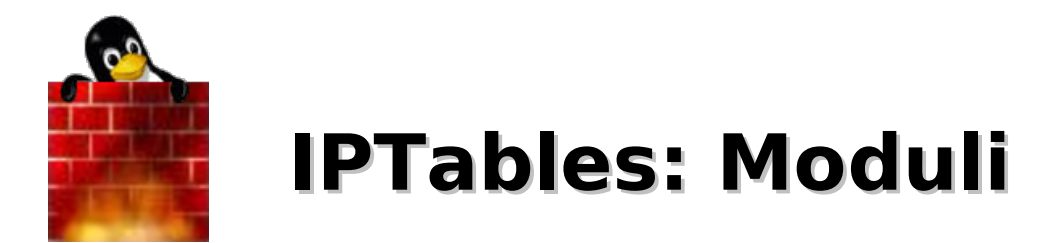

iptables [-t TABELLA] -A CATENA [**-m MODULO**] REGOLA... -j AZIONE

Tra i vari moduli disponibili, alcuni esempi degni di nota sono:

- **tcp**, **udp**, **icmp**, **mac**: abilitano opzioni aggiuntive per relativi  $\normalsize \texttt{protocol}$ li (-m mac --mac-source  $00:11:22:33:44:55$  -j ACCEPT)
- state: abilita controllo sul connection tracking
- **limit**: limita il numero di pacchetti per unità di tempo che  $matchano$  la regola (-p icmp --icmp-type echo-request -m limit - $limit 3/s -J ACCEPT)$
- **recent**: consente di creare una lista dinamica di IP per tracciare, ed eventualmente limitare, in maniera intelligente il numero di connessioni da un host
- **multiport**: consente di definire più porte (--dports 80,443) o sorgente e destinazione con un unica opzione (--ports 123)
- del pacchetto (-m tcp --syn --owner --uid-owner webuser -j DROP) 30 **owner**: permette di controllare, solo nella catena OUTPUT, l'owner

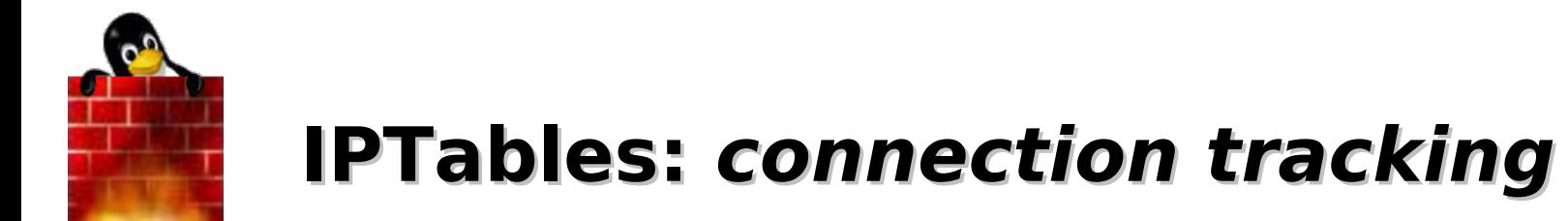

iptables [...] **-m state --state STATO**

- **NEW**: il pacchetto inizia una nuova connessione
- **ESTABLISHED**: il pacchetto è associato a una connessione esistente
- **RELATED**: il pacchetto inizia una nuova connessione ma è in relazione a una connessione già esistente (ftp-data quando una sessione ftp-control è attiva, notifiche ICMP)
- **INVALID**: il pacchetto non appartiene ad una connessione esistente

Esempio:

**iptables -A INPUT -p tcp -m tcp ! --syn -m state --state NEW -j DROP iptables -A INPUT -m state --state INVALID -j DROP iptables -A INPUT -m state --state ESTABLISHED,RELATED -j ACCEPT**

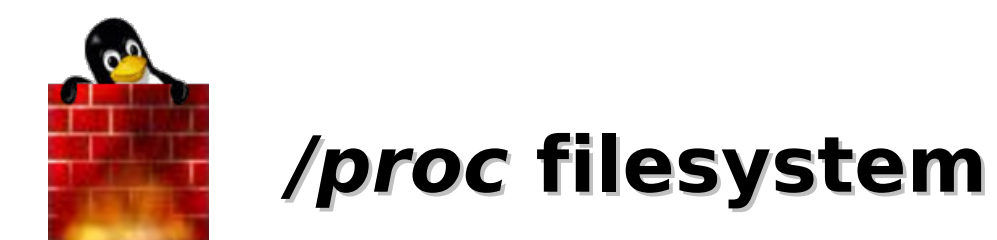

- disattivazione IP forwarding echo "**0**" > /proc/sys/net/ipv4/**ip\_forward**
- protezione da SYN flood (DoS, DDoS) echo "**1**" > /proc/sys/net/ipv4/**tcp\_syncookies**
- logging e protezione da spoofing, redirect, broadcast (DDoS, smurf)
	- echo "**1**" > /proc/sys/net/ipv4/**icmp\_ignore\_bogus\_error\_responses**
	- echo "**1**" > /proc/sys/net/ipv4/**icmp\_echo\_ignore\_all**
	- echo "**1**" > /proc/sys/net/ipv4/**icmp\_echo\_ignore\_broadcasts**
	- echo "**100**" > /proc/sys/net/ipv4/**icmp\_ratelimit**
	- echo "**0**" > /proc/sys/net/ipv4/conf/all/**accept\_redirects**
	- echo "**0**" > /proc/sys/net/ipv4/conf/all/**accept\_source\_route**
	- echo "**0**" > /proc/sys/net/ipv4/conf/all/**secure\_redirects**
	- echo "**1**" > /proc/sys/net/ipv4/conf/all/**rp\_filter**
	- echo "**1**" > /proc/sys/net/ipv4/conf/all/**log\_martians**

Per ulteriori informazioni:

/usr/src/linux/Documentation/networking/ip-sysctl.txt <http://cr.yp.to/syncookies.html> <http://securityfocus.com/infocus/1711>

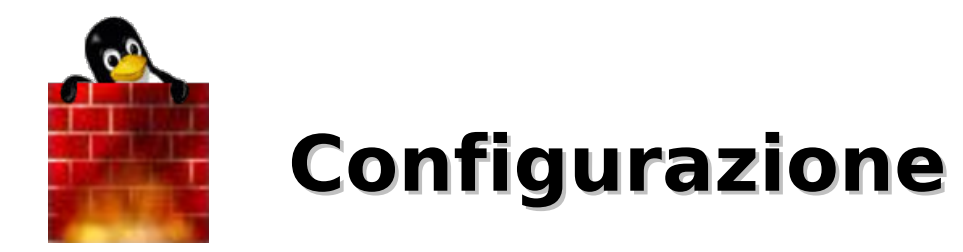

• command line (slide precedenti)

```
iptables -A ...
```
• script

```
#!/bin/bash
MIO_IP=192.0.2.1
RETE LOCALE=192.0.2.0/24
iptables -A ... -s $RETE_LOCALE -d $MIO_IP ...
```
• file di configurazione: il contenuto del file è costituito dalle cmdline senza "iptables" davanti (prossime slide)

```
iptables-restore < plain-text-file
iptables-save > plain-text-file
```
- /proc filesystem
	- sysctl

```
sysctl net.ipv4.ip forward
```
- sysctl -w net.ipv4.ip\_forward=1
- sysctl -p /etc/sysctl.conf
- echo "VALORE" > /proc/sys/net/ipv4/ip\_forward
- cat /proc/sys/net/ipv4/ip\_forward

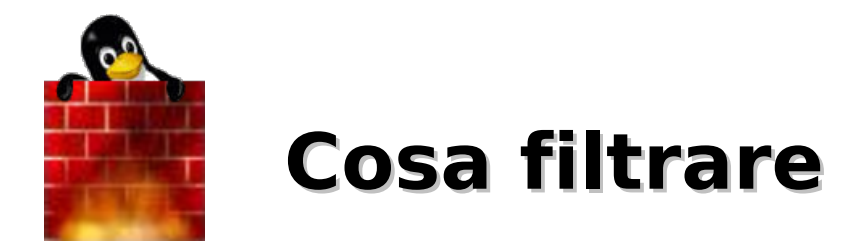

- **IP address space**: ignoriamo indirizzi non validi, indirizzi riservati, broadcast, multicast. **-A INPUT -j indirizzi**
- **Protocolli IP**: accettiamo TCP, UDP e ICMP, ignoriamo il resto. **-A INPUT -j protocolli**
- **TCP**: accettiamo SYN per servizi offerti pubblicamente e accettiamo sessioni già stabilite, ignoriamo il resto.
- **ICMP**: accettiamo destination unreachable, time exceeded e risposte. Accettiamo un numero limitato di echo request. Ignoriamo tutto il resto.
	- **-A INPUT -j protezione -A INPUT -j servizi**

• **UDP**: accettiamo solo DNS e NTP da server fidati, ignoriamo il resto.

Nota: se il connection tracking è abilitato (-m state/conntrack), non serve filtrare i frammenti (-f), vengono già riassemblati.

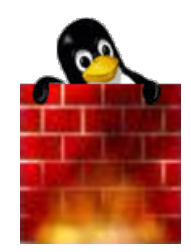

## **Cosa filtrare: comandi 1/3**

**-A INPUT -i lo -j ACCEPT -A INPUT -j indirizzi -A INPUT -j protocolli -A INPUT -j protezione -A INPUT -j servizi -A INPUT -j DROP**

```
-A indirizzi -j bad_things
-A indirizzi -j riservati
-A indirizzi -m pkttype --pkt-type broadcast -j DROP
-A indirizzi -m pkttype --pkt-type multicast -j DROP
-A indirizzi -d ! MIO IP -j DROP
 -A bad things -i ! lo -S MIO IP -i DROP
 -A bad things -i ! lo -S 127.0.0.0/8 -j DROP
 -A riservati -S 10.0.0.0/8 -1 DROP
  -A riservati -s 172.16.0.0/12 -j DROP
  -A riservati -s 192.168.0.0/16 -j DROP
  -A riservati -s ...
-A protocolli -p tcp -j RETURN
-A protocolli -p udp -j RETURN
-A protocolli -p icmp -j RETURN
-A protocolli -j DROP
```
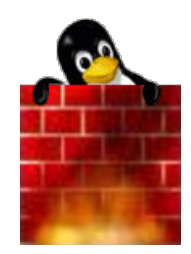

#### **Cosa filtrare: comandi 2/3**

**-A INPUT -i lo -j ACCEPT -A INPUT -j indirizzi -A INPUT -j protocolli -A INPUT -j protezione -A INPUT -j servizi -A INPUT -j DROP**

-A protezione -p icmp -j ICMP

- -A protezione -p tcp -m tcp --tcp-flags ALL NONE -j DROP
- -A protezione -p tcp -m tcp ! --syn -m state --state NEW -j DROP
- -A protezione -p tcp -m tcp -m state --state INVALID -j DROP
- -A protezione -p tcp -m tcp -m state --state ESTABLISHED,RELATED -j ACCEPT
- -A protezione -p tcp -m tcp --syn -j syn\_flood

```
-A syn flood -m limit --limit 3/s --limit-burst 10 -m recent --set --name SF --rsource -j RETURN
 -A syn_flood -m limit --limit 5/m --limit-burst 60 -j LOG --log-prefix "iptables: synflood: "
 -A syn_flood -m limit --limit 5/m --limit-burst 20 -j ULOG
 -A syn_flood -j DROP
```

```
36
 -A ICMP -p icmp -m pkttype --pkt-type broadcast -j DROP
 -A ICMP -p icmp -m icmp --icmp-type echo-request -m length --length 128:65535 -j DROP
-A ICMP -p icmp -m icmp --icmp-type echo-request -s RETE LOCALE -j ACCEPT
 -A ICMP -p icmp -m icmp --icmp-type echo-request -m state --state NEW -m limit --limit 3/s -j ACCEPT
 -A ICMP -p icmp -m icmp --icmp-type destination-unreachable -j ACCEPT
 -A ICMP -p icmp -m icmp --icmp-type time-exceeded -j ACCEPT
 -A ICMP -p icmp -m icmp --icmp-type timestamp-reply -j ACCEPT
 -A ICMP -p icmp -m icmp --icmp-type echo-reply -j ACCEPT
 -A ICMP -p icmp -j DROP
```
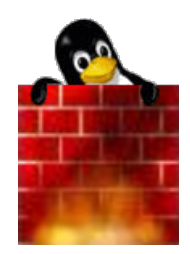

#### **Cosa filtrare: comandi 3/3**

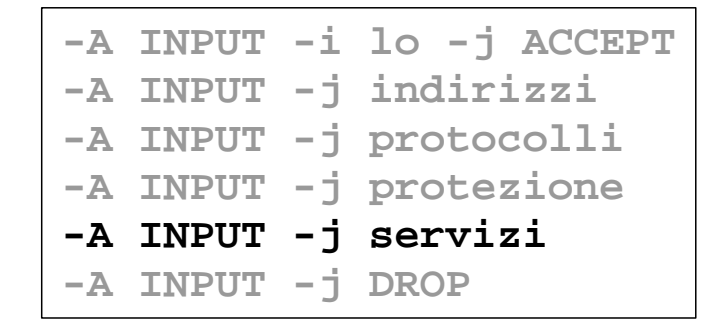

-A servizi -p tcp -m tcp --syn --dport 22 -j amici -A servizi -p tcp -m tcp --syn -m multiport --dports 80,443 -j ACCEPT

-A servizi -p tcp -m tcp --dport 113 -j REJECT --reject-with icmp-port-unreachable -A servizi -p udp -m udp --dport 113 -j REJECT \ --reject-with icmp-port-unreachable

-A servizi -p udp -m udp -s DNS PRIMARIO --sport 53 -d MIO IP -j ACCEPT -A servizi -p udp -m udp -s DNS SECONDARIO --sport 53 -d MIO IP -j ACCEPT -A servizi -p udp -m udp -s RETE\_LOCALE --sport 123 --dport 123 -j ACCEPT -A servizi -p udp -m udp -j DROP

 $-A$  amici -m mac --mac-source  $00:11:22:33:44:55$  -s IP AMICO -j ACCEPT -A amici -j DROP

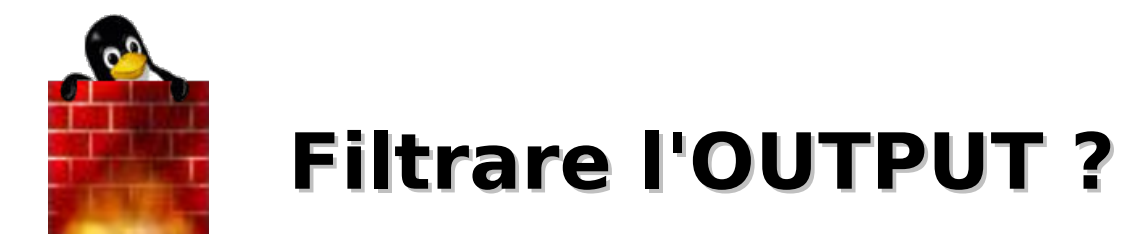

- A livello firewall non possiamo controllare né proibire il binding delle porte, non possiamo infatti decidere quale utente può aprire e utilizzare quale porta (grsec, ad esempio, potrebbe farlo), possiamo però bloccare i pacchetti di un certo utente che "tentano" di uscire da una specifica porta (o da più porte o persino da qualunque porta).
- Effettuando questo genere di controllo possiamo evitare che una porta non filtrata dal firewall, perché appartenente ad un servizio offerto, possa essere (ri)utilizzata da un utente quando il servizio non sta girando (o dopo che sia stato abbattuto).
- Evitiamo che un *demone*, legittimamente in ascolto e che dovrebbe solo rispondere a delle richieste, possa aprire nuove connessioni (code injection che tenta il download di un exploit).

38 Nota: il controllo sullo user ID non funziona nel caso di programmi con setuid, come ping e traceroute.

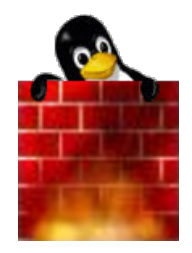

## **Filtrare l'OUTPUT: comandi T: comandi**

```
-A indirizzi out -j riservati out
-A indirizzi out -m pkttype --pkt-type broadcast -j REJECT
-A indirizzi out -m pkttype --pkt-type multicast -j REJECT
 -A riservati out -d 0.0.0.0/8 -i REJECT
 -A riservati out -d 10.0.0.0/8 -i REJECT
 -A riservati out -d 127.0.0.0/8 -i REJECT
 -A riservati out -d 172.16.0.0/12 -j REJECT
 -A riservati out -d 192.168.0.0/16 -j REJECT
 -A riservati out -d 224.0.0.0/4 -i REJECT
 -A riservati out -d 240.0.0.0/4 -j REJECT
 -A riservati out -d ...
-A protocolli -p tcp -j RETURN
-A protocolli -p udp -j RETURN
-A protocolli -p icmp -j RETURN
-A protocolli -j DROP
-A utenti -p udp -m udp -d DNS PRIMARIO --dport 53 -j ACCEPT
-A utenti -p udp -m udp -d DNS SECONDARIO --dport 53 -j ACCEPT
-A utenti -p udp -m udp -m owner --uid-owner root --dport 123 -j ACCEPT
-A utenti -p udp -m udp -m owner --uid-owner ntpuser --sport 123 --dport 123 \setminus -j ACCEPT
-A utenti -p udp -j REJECT
-A utenti -p tcp -m state --state INVALID -j REJECT
-A utenti -p tcp -m owner --uid-owner webuser -m state --state NEW -j REJECT
-A utenti -p tcp -m tcp -m multiport --sports 80,443 -m owner \setminus ! --uid-owner webuser -j REJECT
                                              -A OUTPUT -o lo -j ACCEPT
                                              -A OUTPUT -s ! MIO_IP -j REJECT
                                              -A OUTPUT -j indirizzi_out
                                              -A OUTPUT -j protocolli
                                              -A OUTPUT -j utenti
                                              -A OUTPUT -j ACCEPT
```
39

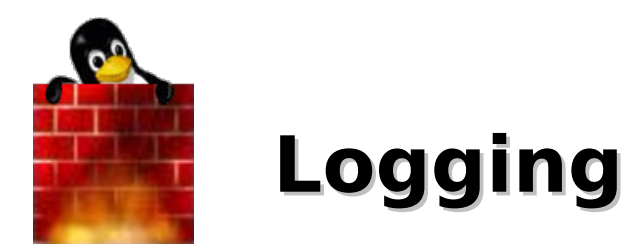

Decidere cosa loggare è complesso, bisogna evitare che la macchina attaccata possa crollare sotto il peso dei log (dischi pieni e tempo CPU occupato a scrivere i log). Sarebbe bello poter loggare ogni singolo pacchetto, ma di solito è ragionevole loggare solo i pacchetti a cui si è negato l'accesso (usando opportunamente "-m limit" per evitare un auto-DoS...).

- Le azioni che consentono il logging sono:
	- **LOG** (kernel-space logging): consente di definire il log-level (debug, warn, alert, ...), log-prefix (commento), logging delle opzioni TCP e IP, del sequencing e dello userid (solo in OUTPUT). È possibile accedere ai log con dmesg o syslogd.
	- 40 – **ULOG** (user-space logging): è possibile accedere ai log con ulogd. Utilizzando l'estensione pcap, è possibile loggare l'intero pacchetto per una successiva analisi (tcpdump, ethereal). Come curiosità, usando p0f è possibile azzardare un passive OS fingerprinting sui pacchetti catturati.

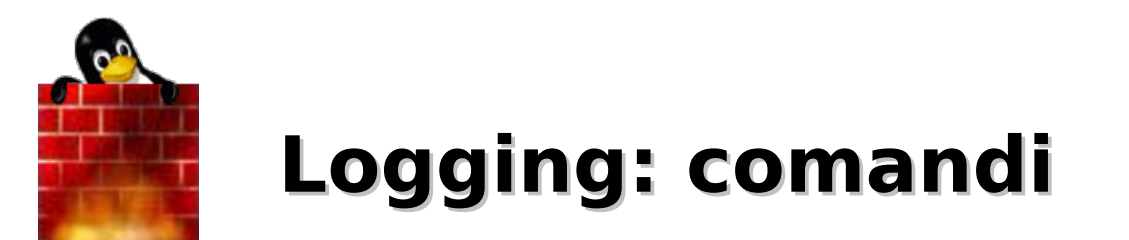

Utilizzando le catene qui riportate, basta rimpiazzare opportunamente nelle regole precedenti i vari "-j DROP/REJECT" con "-j logndrop/lognreject".

INPUT:

```
-A logndrop -m unclean -j LOG --log-level debug \
    --log-prefix "iptables: unclean packet: " \
    --log-tcp-sequence --log-tcp-options --log-ip-options
-A logndrop -m limit --limit 5/m --limit-burst 60 -i LOG
    --log-level debug --log-prefix "iptables: "
-A logndrop -j UDROP
-A UDROP -m limit --limit 5/m --limit-burst 30 -j ULOG
-A UDROP -j DROP
OUTPUT:
-A lognreject -m unclean -j LOG --log-level debug \
   --log-prefix "iptables: unclean: " --log-tcp-sequence
    --log-tcp-options --log-ip-options --log-uid
-A lognreject -m limit --limit 5/m --limit-burst 60 -j LOG \
    --log-level debug --log-prefix "iptables: outdrop: " \
    --log-uid
-A lognreject -j REJECT --reject-with icmp-admin-prohibited
```
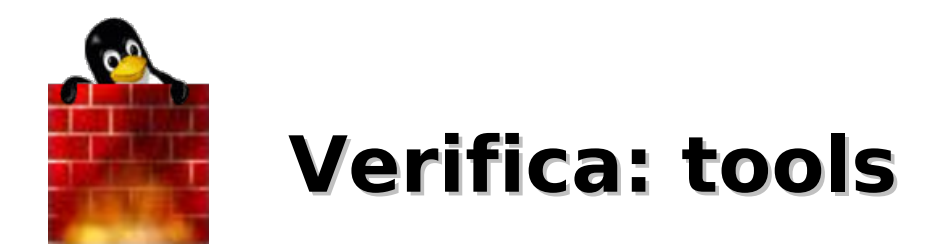

VERIFICA ATTIVA: port-scanner, utility di diagnostica, applicazioni. L'obiettivo è simulare un attacco (port-scan, pingsweep, ...) o semplicemente stimolare le regole del firewall.

- nmap, hping, netcat, nessus
- ping, traceroute, tcptraceroute
- telnet, client ssh, browser, ...

VERIFICA PASSIVA: sniffing, diagnostica, logging. Lo scopo è controllare il traffico con l'obiettivo di verificare la risposta del firewall.

- tcpdump, wireshark/ethereal, iptraf, ettercap, dsniff
- iptstate, ss
- lsof, netstat, fuser
- syslogd, ulogd

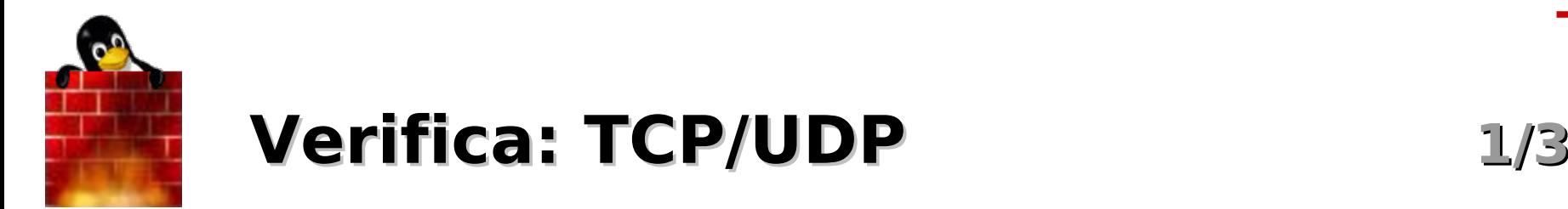

Alcuni esempi per verificare le regole riguardanti i protocolli TCP e UDP:

● usando **nmap**

nmap [-sS|-sA|-sN|-sF|-sX|-sT] -p 21,22,23,25,80,443 -P0 INDIRIZZO nmap -sU -sS -p T:21-23,25,80,443,U:53,123 INDIRIZZO -g 80

● usando **hping**

hping  $-c 1 [-S,-A,-F,-R,-U,-P,-X,-Y] -p 80 -V INDIRIZZO$ hping --udp -c 1 -p 123 -V INDIRIZZO -s 123 [--spoof INDIRIZZO NTPSERVER] hping -A --scan 22,80,443 -V INDIRIZZO -s 80

● usando **nc (netcat)**

nc -z -vv INDIRIZZO 21 22 23 25 80 443 nc -z -vv -u INDIRIZZO 53 123 nc -v -u INDIRIZZO 53

per aprire una porta in ascolto:

echo ciao | nc -v -l -u -p 53 INDIRIZZO\_ASCOLTO nc -v -l -p 80 INDIRIZZO\_ASCOLTO

● usando **telnet** telnet INDIRIZZO PORTA

#### ● usando (**tcp**)**traceroute**

(UDP) traceroute INDIRIZZO

(TCP) tcptraceroute [-S|-A] INDIRIZZO [PORTA]

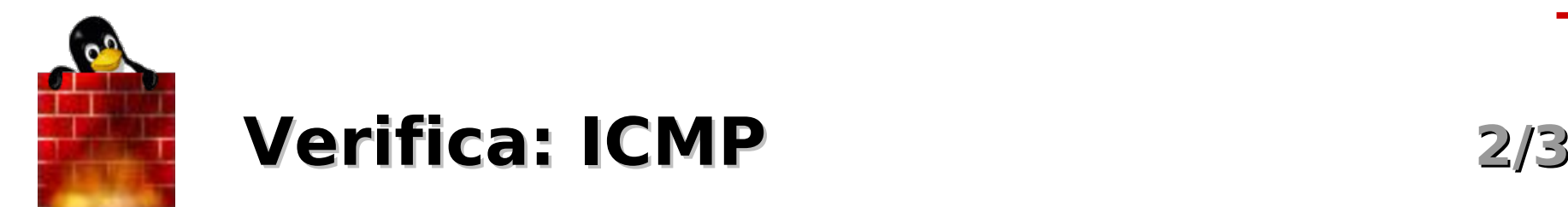

Alcuni esempi per verificare le regole riguardanti il protocollo ICMP: (vedi /usr/include/linux/icmp.h per dettagli su tipi e codici ICMP)

- echo request (ping) ping INDIRIZZO traceroute -I INDIRIZZO
- ping flood ping -f INDIRIZZO hping --icmp --icmptype 8 -c 100 --faster INDIRIZZO
- timestamp request hping --icmp --icmptype 13 -c 2 INDIRIZZO
- destination unreachable host unreachable hping --icmp --icmptype 3 --icmpcode 1 -c 1 INDIRIZZO
- destination unreachable administratively prohibited hping --icmp --icmptype 3 --icmpcode 13 -c 1 INDIRIZZO
- ICMP in sovrappeso ping -c 1 -s 65507 INDIRIZZO hping --icmp --icmptype 8 -d 65000 -c 1 INDIRIZZO

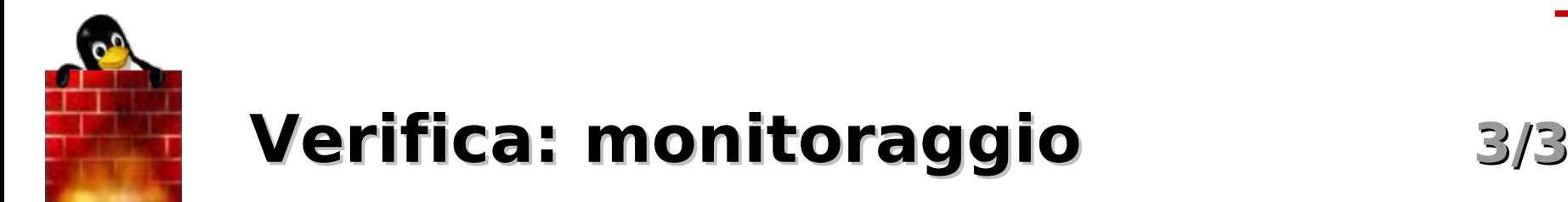

Alcuni comandi per verificare lo stato delle connessioni e il traffico:

- counters e lista regole di iptables: iptables -nvL [CATENA]
- stato connection tracking: iptstate [-1]
	- connessioni e risorse: lsof -i TCP[:PORTA] -n -P netstat -putan fuser -v -n tcp 22 25 80 443  $ss -4 -n -1$
- sniffing del traffico:

```
tcpdump -i INTERFACCIA -nn [-v] \setminus[proto PROTOCOLLO and port PORTA and host INDIRIZZO ...]
{\{\text{tshark}| \text{tethereal}\}} -i INTERFACCIA -np [-V][proto PROTOCOLLO and port PORTA and host INDIRIZZO ...]
{wireshark|ethereal} &
iptraf -i INTERFACCIA
```
controllo log del kernel (iptables -j LOG):

```
dmesg
```
tail -f /var/log/iptables.log (configurando opportunamente syslogd)

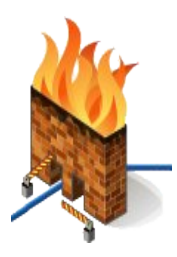

#### **That's All Folks!**

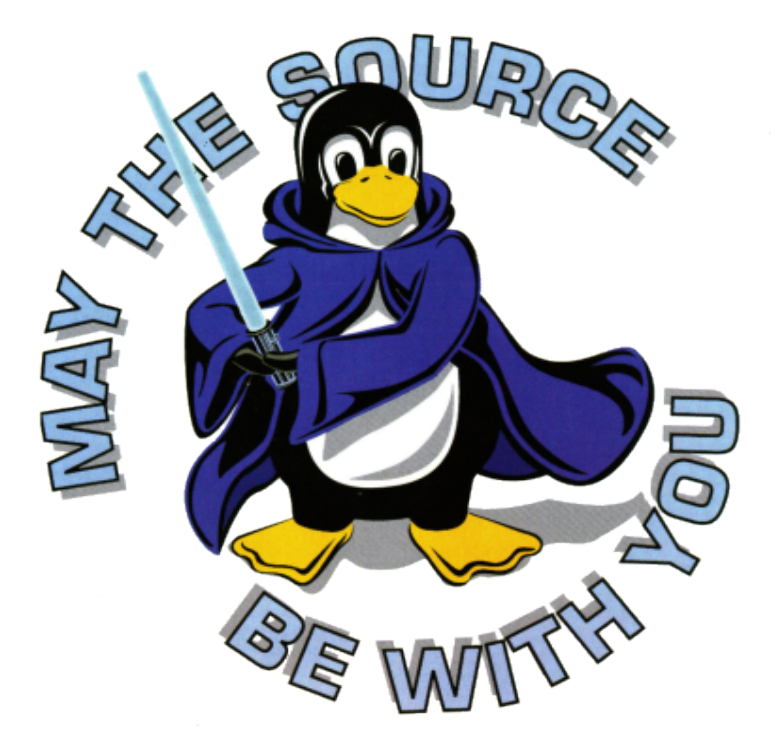

( questions ; comments ) | mail -s uheilaaa baro@democritos.it ( complaints ; insults ) &>/dev/null

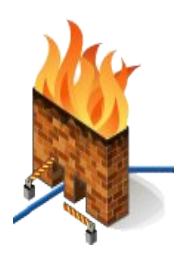

## **RISORSE E LINK UTILI**

#### **SOFTWARE:**

- Linux Kernel [http://www.kernel.org](http://www.kernel.org/)
- Netfilter [http://www.netfilter.org](http://www.netfilter.org/)
- nmap <http://www.insecure.org/nmap/>
- hping <http://www.hping.org/>
- netcat <http://netcat.sourceforge.net/>
- iptstate <http://www.phildev.net/iptstate/>
- ss <http://linux-net.osdl.org/index.php/Iproute2>
- $\blacksquare$  Isof <ftp://lsof.itap.purdue.edu/pub/tools/unix/lsof/>
- netstat <http://www.tazenda.demon.co.uk/phil/net-tools/>
- tcpdump [http://www.tcpdump.org](http://www.tcpdump.org/)
- wireshark [http://www.wireshark.org](http://www.wireshark.org/)
- ethereal [http://www.ethereal.com](http://www.ethereal.com/) (vedi wireshark)
- iptraf <http://iptraf.seul.org/>
- ettercap [http://ettercap.sourceforge.net](http://ettercap.sourceforge.net/)
- dsniff <http://www.monkey.org/~dugsong/dsniff/>
- tcptraceroute <http://michael.toren.net/code/tcptraceroute/>
- (telnet, traceroute, ping, ...)

#### **DOCUMENTAZIONE:**

- IPTables HOWTO <http://www.netfilter.org/documentation/HOWTO/>
- IPTables tutorial <http://iptables-tutorial.frozentux.net/>
- Having fun with IPTables
	- <http://www.ex-parrot.com/~pete/upside-down-ternet.html>
- Denial of Service [http://www.cert.org/tech\\_tips/denial\\_of\\_service.html](http://www.cert.org/tech_tips/denial_of_service.html)
- IPv4 Address space
	- ‐ <http://www.cymru.com/Documents/bogon-bn.html>
	- ‐ <http://www.iana.org/assignments/ipv4-address-space>
	- ‐ <http://www.oav.net/mirrors/cidr.html>
	- ‐ <http://en.wikipedia.org/wiki/IPv4>
	- ‐ IANA [http://www.iana.org](http://www.iana.org/)
	- ‐ RIPE [http://www.ripe.net](http://www.ripe.net/)
	- ‐ RFC 3330 <http://www.rfc.net/rfc3330.html>
- SANS: [http://www.sans.org/reading\\_room/whitepapers/firewalls/](http://www.sans.org/reading_room/whitepapers/firewalls/) [http://www.sans.org/reading\\_room/](http://www.sans.org/reading_room/)
- **RFC:** [\(http://www.rfc.net\)](http://www.rfc.net/)
- RFC 791 Internet Protocol (IPv4) <http://www.rfc.net/rfc791.html>
- RFC 793 Transmission Control Protocol (TCP) <http://www.rfc.net/rfc793.html>
- RFC 768 User Datagram Protocol (UDP) <http://www.rfc.net/rfc768.html>
- RFC 792 Internet Control Message Protocol (ICMP) <http://www.rfc.net/rfc792.html>
- $\cdot$  RFC 1180 A TCP/IP Tutorial <http://www.rfc.net/rfc1180.html>
- RFC 1700 / IANA db Assigned Numbers <http://www.rfc.net/rfc1700.html> <http://www.iana.org/numbers.html>
- RFC 3330 Special-Use IPv4 Addresses <http://www.rfc.net/rfc3330.html>
- $\cdot$  RFC 1918 Address Allocation for Private Internets <http://www.rfc.net/rfc1918.html>
- RFC 2196 Site Security Handbook <http://www.rfc.net/rfc2196.html>
- RFC 2827 Network Ingress Filtering <http://www.rfc.net/rfc2827.html>
- RFC 2828 Internet Security Glossary <http://www.rfc.net/rfc2828.html>
- RFC 1149 Transmission of IP Datagrams on Avian Carriers <http://www.rfc.net/rfc1149.html>
- Unofficial CPIP WG <http://www.blug.linux.no/rfc1149/>
- RFC 2549 IP over Avian Carriers with Quality of Service <http://www.rfc.net/rfc2549.html>
- Firewalling the CPIP <http://www.tibonia.net/> <http://www.hotink.com/wacky/dastrdly/>

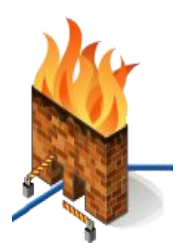

## Acronimi, servizi, varie ed eventuali...

**DEMOCRITOS** – Democritos Modeling Center for Research In aTOmistic Simulations

**IP** – Internet Protocol **TCP** – Transmission Control Protocol **UDP** – User Datagram Protocol **ICMP** – Internet Control Message Protocol **ARP** – Address Resolution Protocol **MAC** – Media Access Control

**OS** – Operating System **NOS** – Network Operating System **LINUX** – LINUX is not UNIX

**PING** – Packet Internet Groper

**IDS** – Intrusion Detection System **HIDS** – Host-based IDS **NIDS** – Network-based IDS **AIDE** – Advanced Intrusion Detection Environment

**DoS** – Denial Of Services **DDoS** – Distributed Denial Of Services

**SSH** – Secure SHell – (TCP/22) **DNS** – Domain Name System – (UDP/53) **NTP** – Network Time Protocol – (UDP/123) **FTP** – File Transfer Protocol – (TCP/21,20) **HTTP** – HyperText Transfer Protocol – (TCP/80) **HTTPS** – HyperText Transfer Protocol over TLS/SSL – (TCP/443)

**TLS** – Transport Layer Security **SSL** – Secure Sockets Layer

**RFC** – Request For Comments

**ACL** – Access Control List

**PDU** – Protocol Data Unit

#### **TCP flags:**

- ‐ **URG**: Urgent Pointer field significant
- ‐ **ACK**: Acknowledgment field significant
- ‐ **PSH**: Push Function
- ‐ **RST**: Reset the connection
- **SYN**: Synchronize sequence numbers
- ‐ **FIN**: No more data from sender

#### **RFC 3168 TCP flags**:

- ‐ **ECN**: Explicit Congestion Notification
- ‐ (**ECE**: ECN Echo)
- ‐ **CWR**: Congestion Window Reduced

**ISN** – Initial Sequence Number

"The bear problem" is when you're hiking in the woods and start getting chased by a bear, you don't have to be able to outrun the bear. You just have to be able to outrun at least one of the guys you're with. The moral is if you make yourself a more difficult target, the attackers will move on to easier pickings.